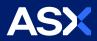

## How to place an order

## Placing an order to buy or sell shares is the main activity of the Sharemarket Game.

On the place an order page you can buy and sell shares.

| Step 1:<br>Choose to buy or sell                | Order to       Sell       Sell       Sell       Tip: You can only sell stock that you have already purchased.                                                                                                    |
|-------------------------------------------------|----------------------------------------------------------------------------------------------------|
| Step 2:                                         | Order details                                                                                                    |
| Select the company<br>from the drop down<br>box | Select a company         ANN - ANSELL LIMITED         ANZ - AUSTRALIA AND NEW ZEALAND BANKING GROUP LIMITED         AOG - AVEO GROUP         APA - APA GROUP         API - AUSTRALIAN PHARMACEUTICAL INDUSTRIES LIMITED         APO - APN OUTDOOR GROUP LIMITED         AQG - ALACER GOLD CORP.         ARB - ARB CORPORATION LIMITED.         ASB - AUSTAL LIMITED         AST - AUSTRAL LIMITED         AWC - ALUMINA LIMITED         AVW - ALUMINA LIMITED         AZJ - AURIZON HOLDINGS LIMITED |
| Step 3:<br>Enter the number<br>of shares        | The Game will let you know how many units you can buy under the Game's diversification rule is up to you as to how many you purchase as long as it is complies with the diversification rule Order details Code/Company                                                                                                    |

| Last sale price: | 64.37          |
|------------------|----------------|
| \$+/-            | <b>1</b> 0.47  |
| %+/-             | <b>1</b> 0.74% |
|                  | \$+/-          |

**Tip:** The diversification rule means your purchase cannot result in you having a holding that exceeds 25% or more of the dollar value of your total portfolio.

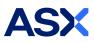

## Step 4: Order type Choose the order Market to limit 🛛 🔵 Limit 🛛 🔵 type Market to limit: This is the most common order type. A market to limit order is executed at the current best price. However, if the order is only partially filled and the price moves away, the remainder of the order is then automatically changed to a Limit order with the Limit price being the same as the filled portion of the order. See Understanding Order types for more information Limit: A limit price lets you set the price you want to buy or sell at. For a buy order you would set a price below the current market price to try and get to shares at a cheaper price. For a sell order you would enter at a price higher than the current market price to try and get a better sale price. Double check all the details are correct before pressing the "Submit order" button. Step 5: In this section you will also see the brokerage charge applied to your order. (Brokerage is the fee **Order preview** charged by stockbrokers. When trading in the real market you always use the services of a stockbroker.) Order type Market to limit 🧕 💿 Limit 🛛 🔘 Clear Order preview \$31,164.00 Cash on hand

 Cash on hand
 \$31,104.00

 Code
 ASX

 Order to
 BUY

 Units
 03

 Order type
 Market to limit \$84.37

 Trade value
 \$5,986.41

 Brokerage I
 \$20.00

 Orders remaining today
 19

You will get a '*Do you want to proceed*' pop up window and the chance to check your order again before finally submitting.

Once you have confirmed your order it will go to your Pending orders page.

For information on how to place a Falling sell (Stop loss) order – go to the <u>How to participate page</u> and select the Help document - 'How to use a falling sell.'